# **C925e BUSINESS WEBCAM**

Complete Setup Guide Guide d'installation complet

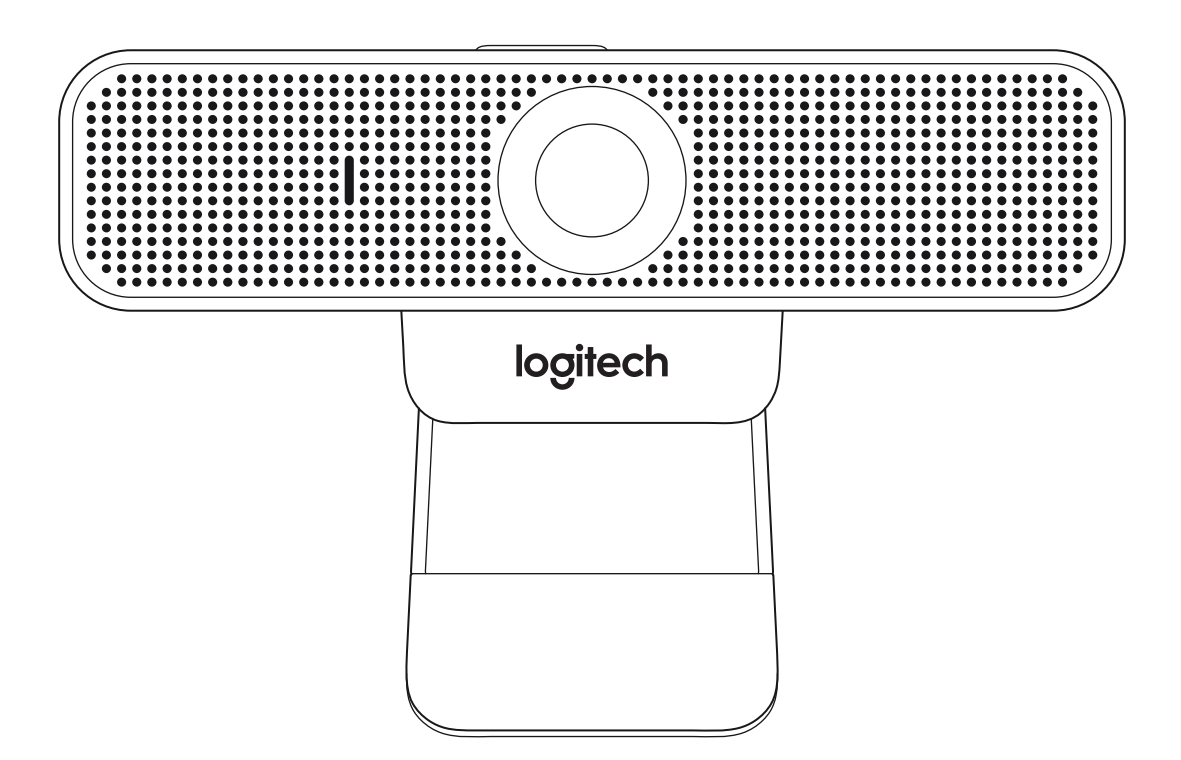

logitech

# **CONTENTS**

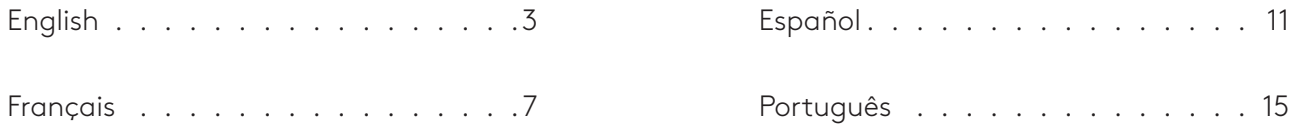

# **KNOW YOUR PRODUCT**

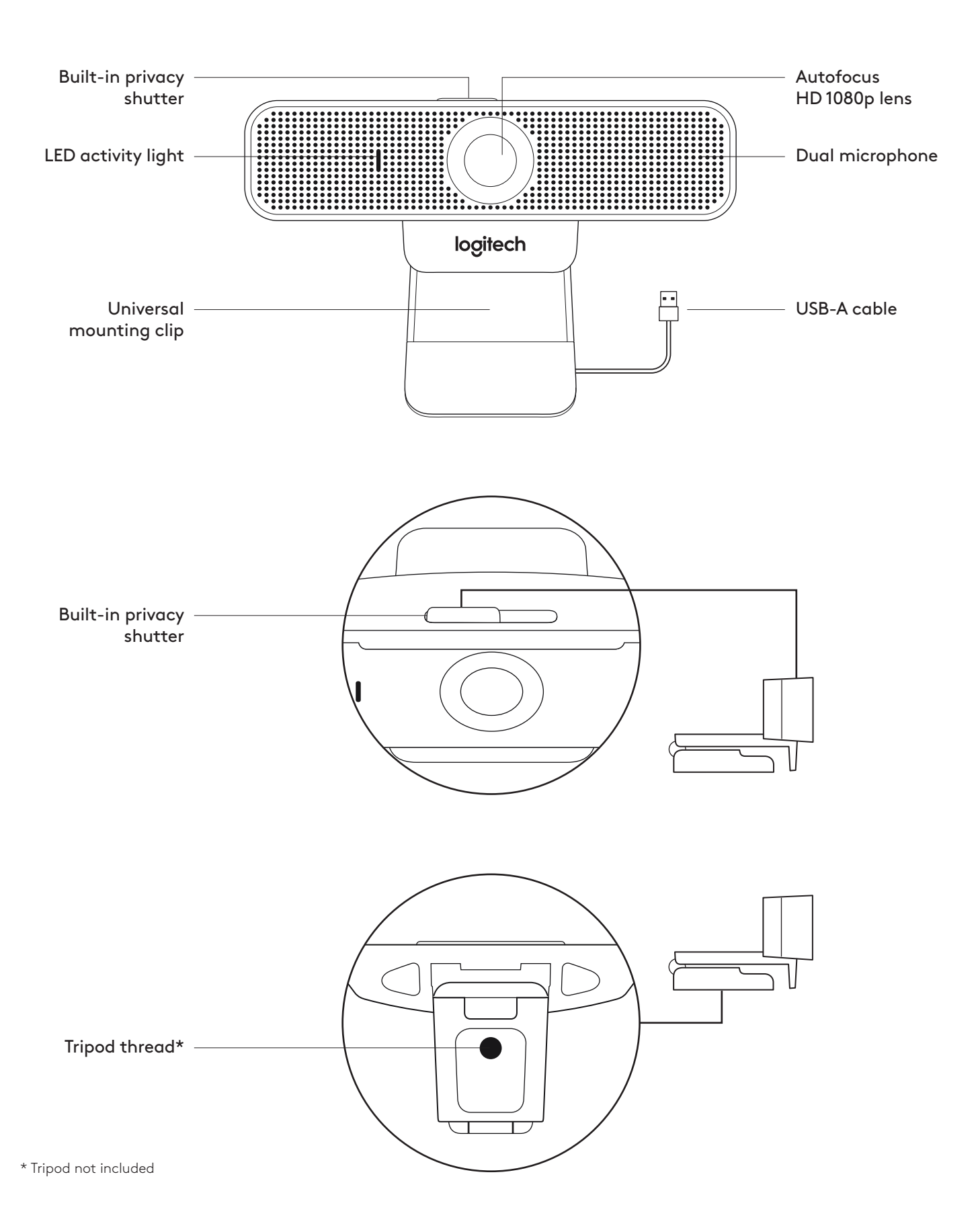

#### **WHAT'S IN THE BOX**

- 1 Webcam with 6 ft (1.83 m) attached USB-A cable
- **2** User documentation

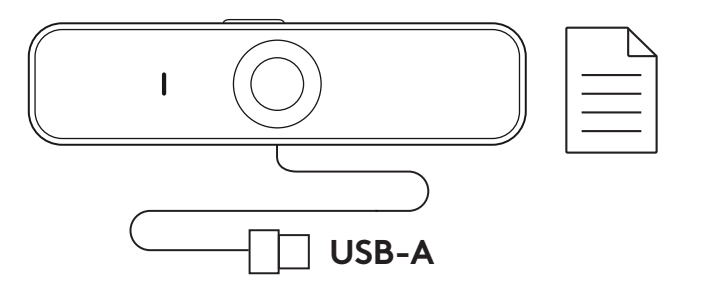

### **CONTROLLING THE BUILT-IN PRIVACY SHUTTER**

**1** C925e is designed with an integrated privacy shutter The slider to open/close the shutter is located on top of the webcam, directly above the camera lens

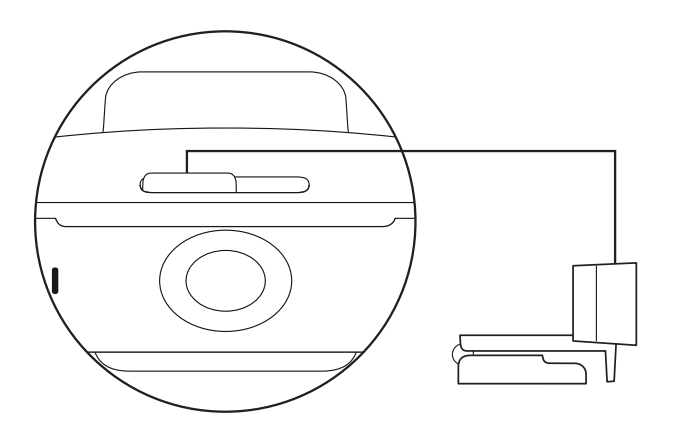

**2** To open the privacy shutter, move the slider to the left

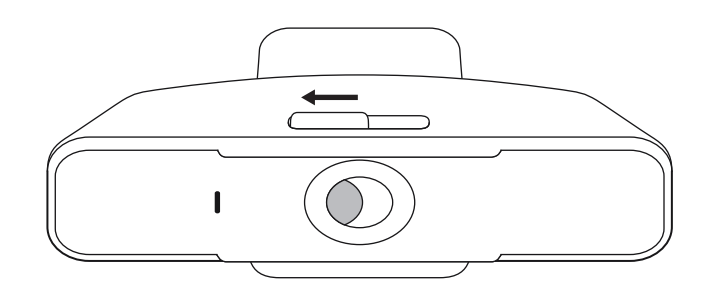

**3** To close the privacy shutter and cover the lens, move the slider to the right. The lens will appear white when the privacy shutter is closed.

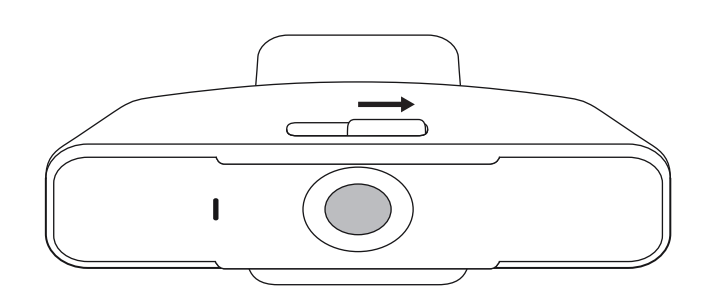

#### **SETTING UP THE WEBCAM**

For placement on a monitor

**1** Place your webcam on a computer, laptop or monitor at a position or angle you desire

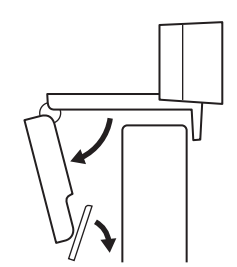

**2** Adjust the webcam to make sure the foot on the universal mounting clip is flush with the back of your device

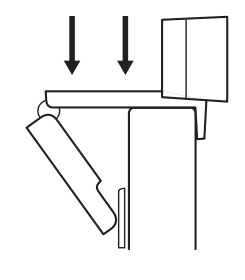

**3** Manually adjust the webcam up/down to the best position to frame yourself

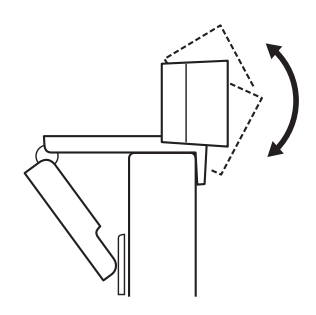

For placement on a tripod\*

**1** Locate the ¼ inch tripod thread on the bottom of the universal mounting clip

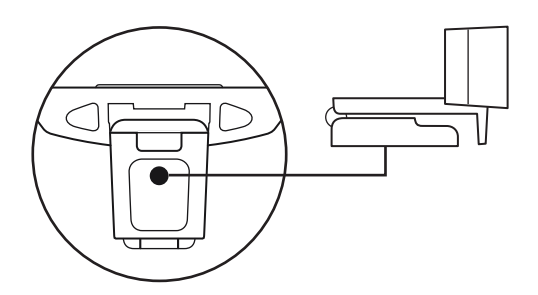

**2** Secure the webcam on your tripod by twisting it into the ¼ inch thread

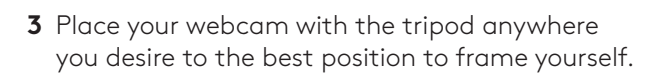

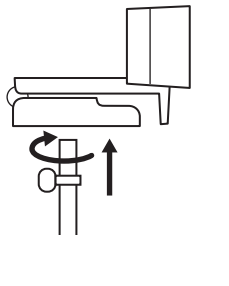

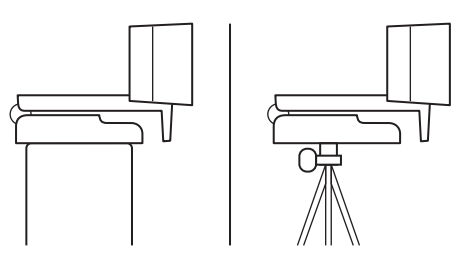

\* Tripod not included

### **CONNECTING THE WEBCAM VIA USB-A**

 Plug the USB-A connector into the USB-A port on your computer

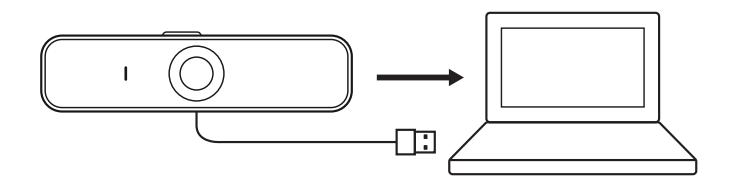

#### **SUCCESSFUL CONNECTION**

LED activity light will light up when the webcam is in use by an application

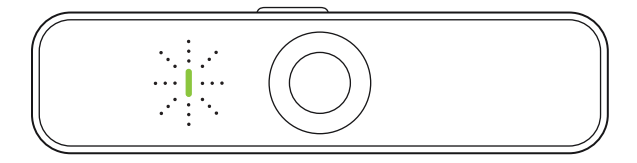

## **DIMENSIONS**

#### **INCLUDING FIXED MOUNTING CLIP:**

Height x Width x Depth: 2 9 in (73 mm) x 5 0 in (126 mm) x 1 8 in (45 mm) Cable Length: 6 ft (1.83 m) Weight: 6.0 oz (170 g)

**www.logitech.com/support/C925e**

# **PRÉSENTATION DU PRODUIT**

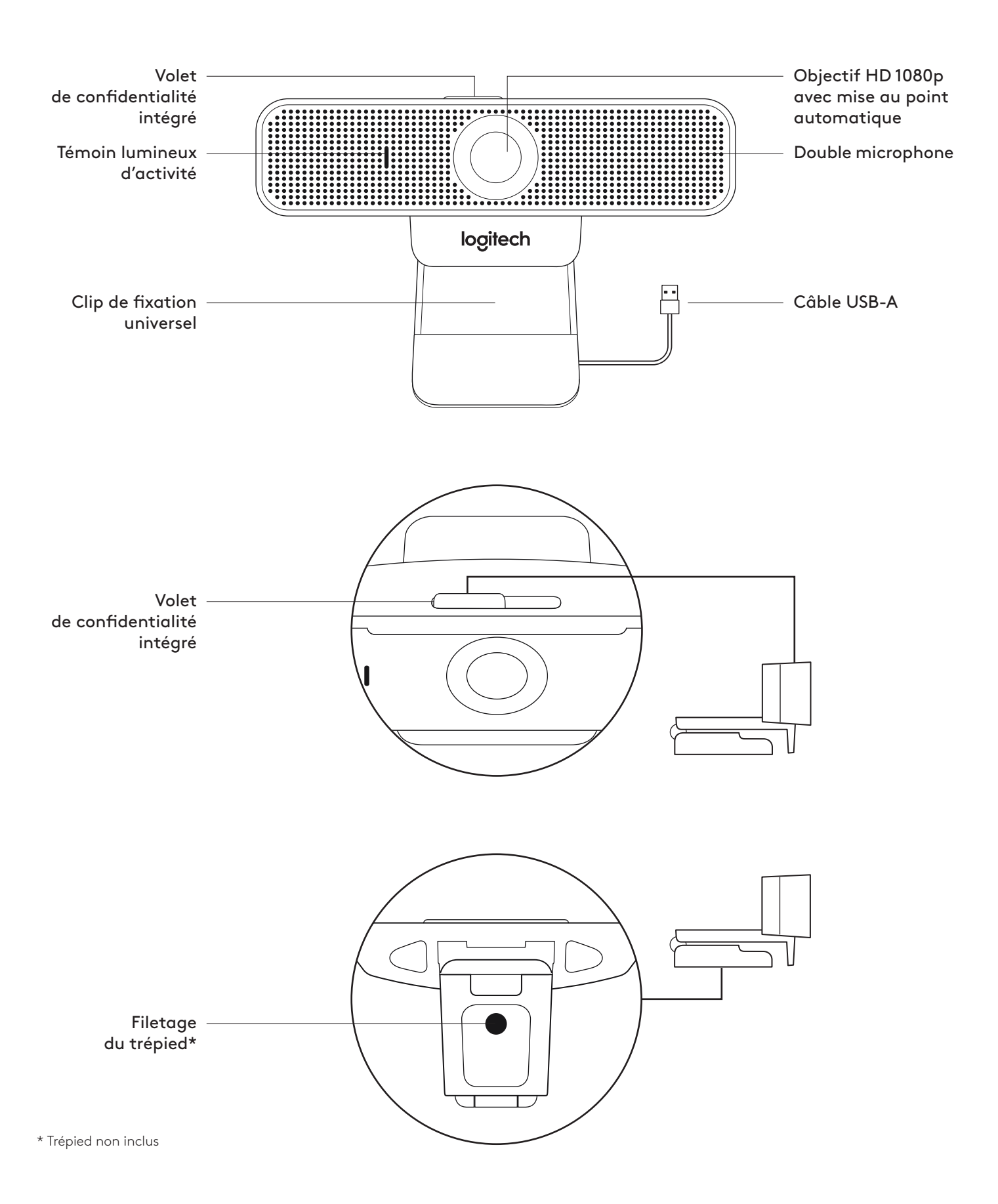

### **CONTENU**

- **1** Webcam avec câble USB-A de 1,83 m (6 pieds) fourni
- **2** Documentation utilisateur

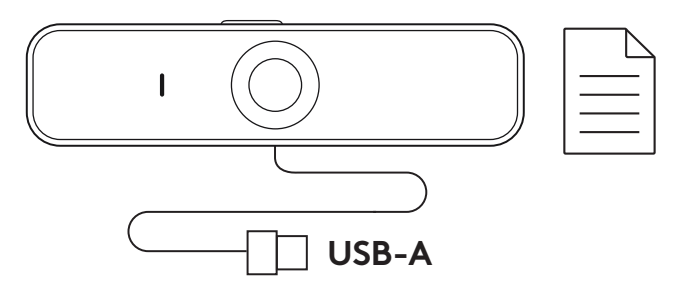

### **COMMANDE DU VOLET DE CONFIDENTIALITÉ INTÉGRÉ**

**1** La webcam C925e est dotée d'un volet de confidentialité intégré Le commutateur pour ouvrir/fermer le volet est placé sur la webcam, directement au-dessus de l'objectif de la caméra

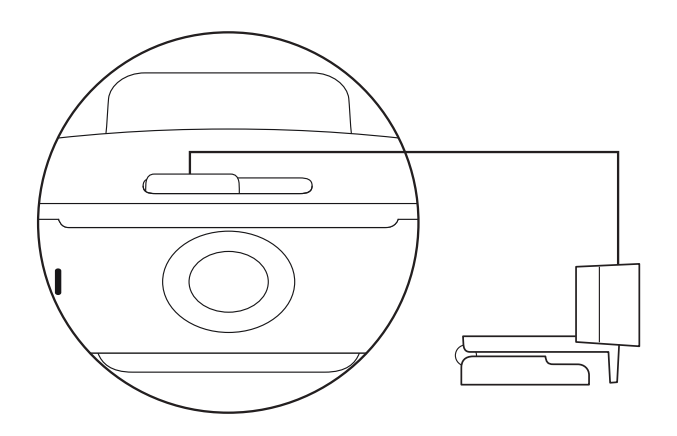

**2** Pour ouvrir le volet de confidentialité, déplacez le commutateur vers la gauche.

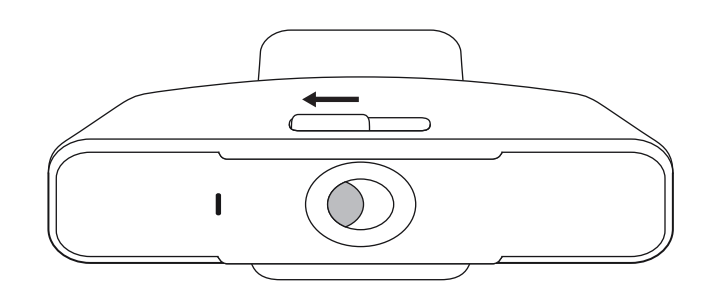

**3** Pour refermer le volet de confidentialité et couvrir l'objectif, déplacez le commutateur vers la droite L'objectif se mettra en blanc lorsque le volet de confidentialité est fermé

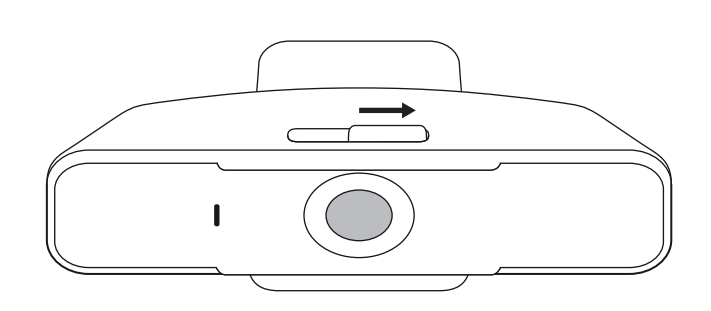

#### **INSTALLATION DE LA WEBCAM**

Fixation sur un écran

de votre dispositif

- **1** Placez votre webcam sur un ordinateur, un ordinateur portable ou un écran à l'angle ou dans la position de votre choix
- **2** Ajustez la webcam pour vous assurer que le pied du clip de fixation universel est aligné avec l'arrière

**3** Ajustez manuellement la webcam vers le haut/bas pour vous cadrer au mieux

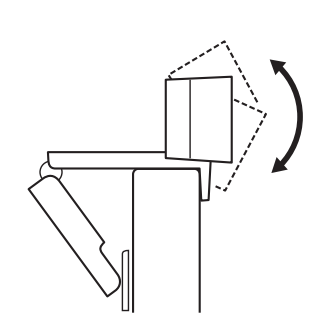

Fixation sur un trépied\*

**1** Recherchez le filetage du trépied de ¼ pouce sous le clip de montage universel

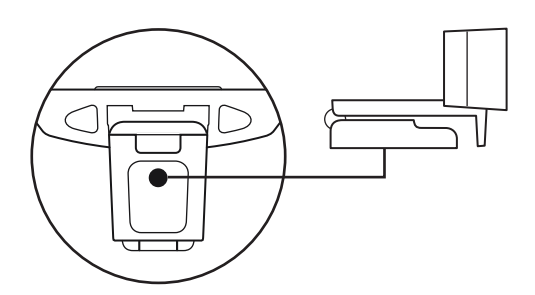

**2** Sécurisez la webcam sur le trépied en la vissant sur le filetage ¼ pouce

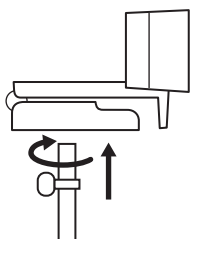

**3** Placez votre webcam sur le trépied selon votre convenance dans la meilleure position pour vous cadrer

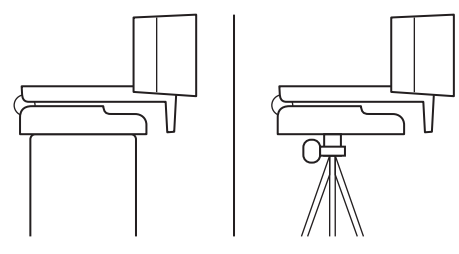

\* Trépied non inclus

### **CONNEXION DE LA WEBCAM VIA USB-A**

 Branchez le connecteur USB-A sur le port USB-A de votre ordinateur

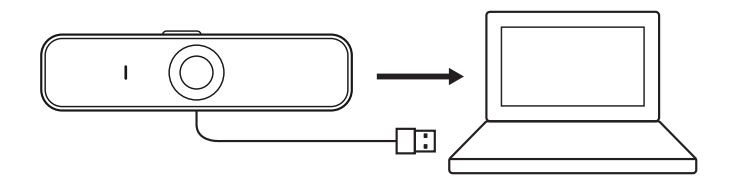

### **CONNEXION RÉUSSIE**

Le témoin lumineux d'activité s'allumera lorsque la webcam est utilisée par une application

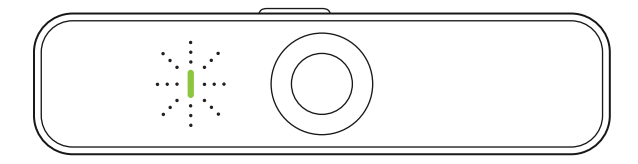

## **DIMENSIONS**

### **AVEC LE CLIP DE FIXATION UNIVERSEL:**

Hauteur x largeur x profondeur: 73 mm (2,9 pouces) x 126 mm (5,0 pouces) x 45 mm (1,8 pouce) Longueur du câble: 1,83 m (6 pieds) Poids: 170 g (6,0 onces)

**www.logitech.com/support/C925e**

# **COMPONENTES DEL PRODUCTO**

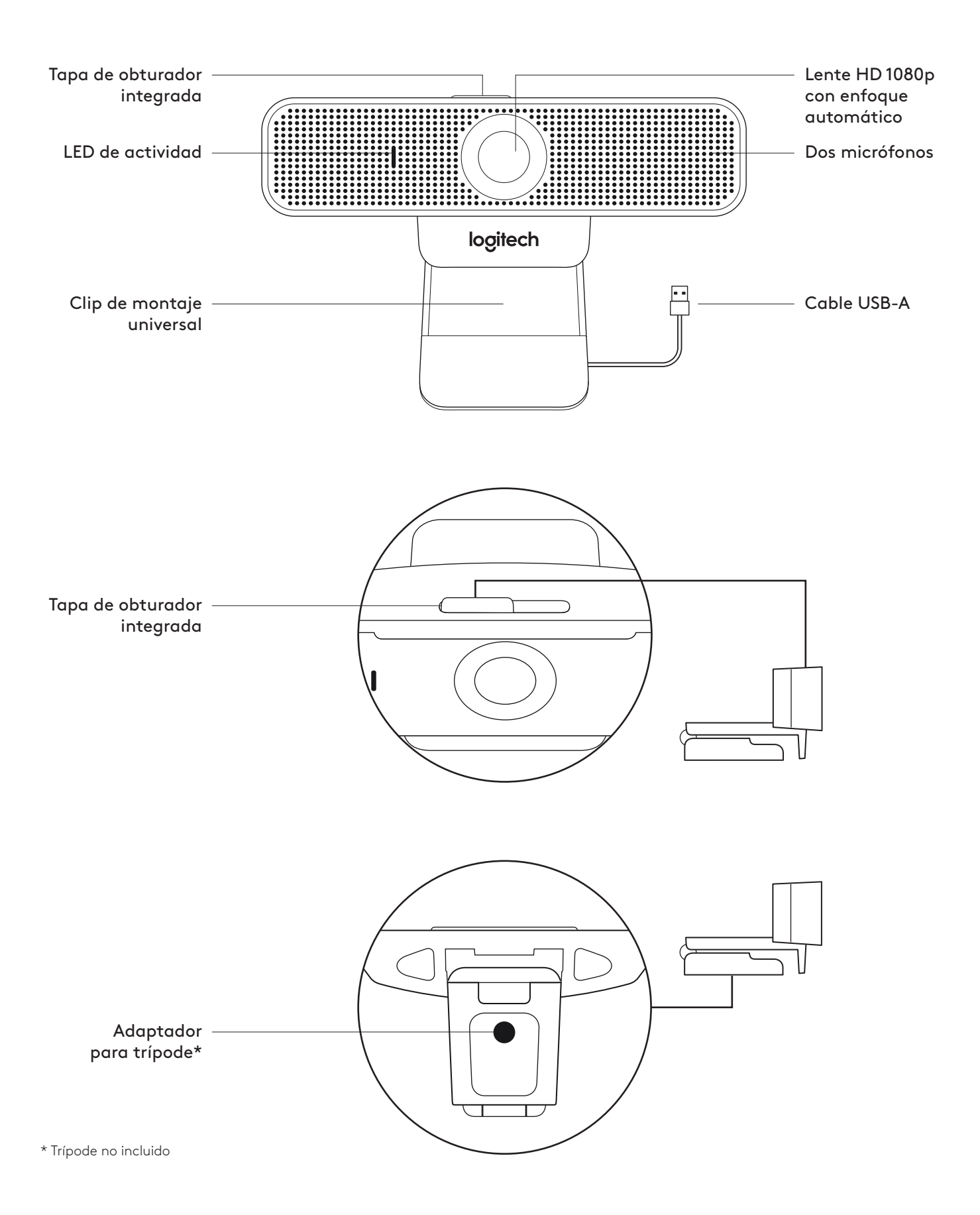

### **CONTENIDO DE LA CAJA**

- **1** Cámara Web con cable USB-A fijo de 1,83 m (6 ft)
- **2** Documentación del usuario

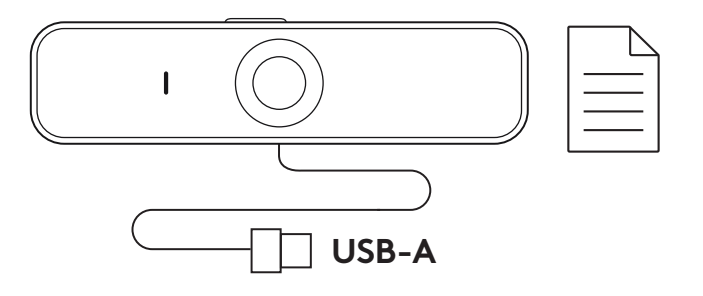

#### **CONTROL DE LA TAPA DE OBTURADOR INTEGRADA**

**1** La C925e se diseñó con una tapa de obturador integrada El control deslizante para abrir/cerrar el obturador se encuentra en la parte superior de la cámara Web, directamente encima de la lente de la cámara

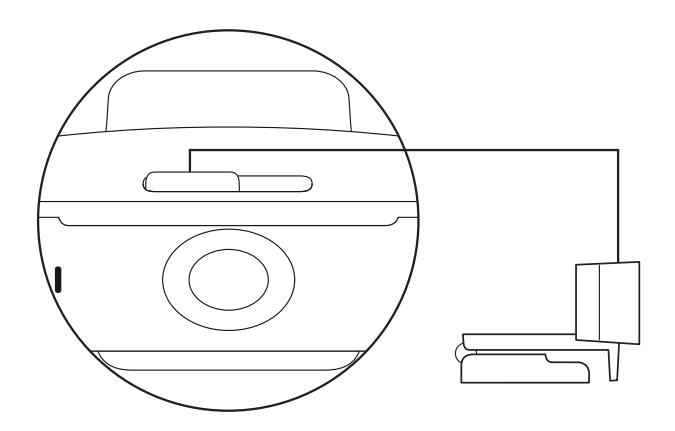

**2** Para abrir la tapa de obturador, mueve el control deslizante a la izquierda

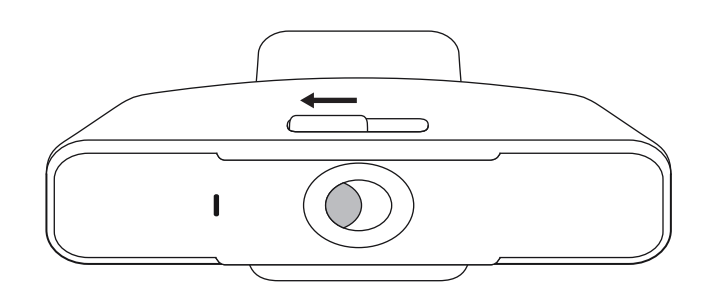

**3** Para cerrar la tapa de obturador y cubrir la lente, mueve el control deslizante a la derecha La lente aparecerá blanca cuando la tapa de privacidad esté cerrada

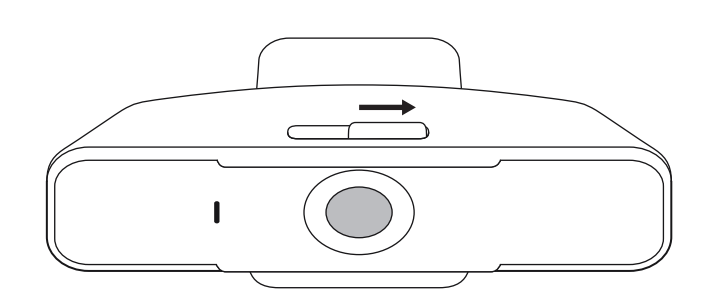

### **INSTALACIÓN DE LA CÁMARA WEB**

Para la colocación en un monitor

**1** Coloca la cámara sobre una computadora, una laptop o un monitor, en la posición o el ángulo que desees

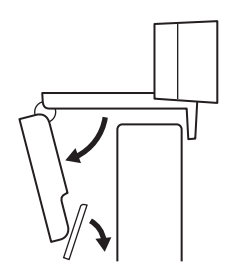

**2** Ajusta la cámara de modo que la pata del clip de montaje universal quede al ras de la parte posterior del dispositivo

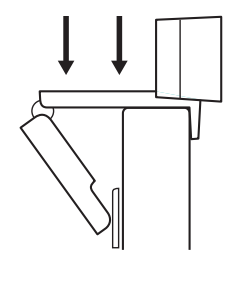

**3** Inclina manualmente la cámara Web hacia arriba/ abajo para enmarcarte en la imagen del mejor modo posible

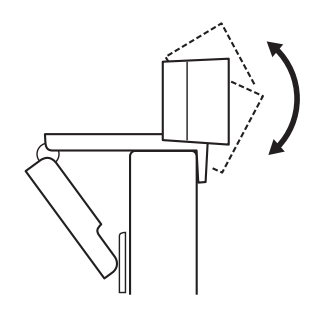

Para la colocación en un monitor\*

**1** Ubica el adaptador para trípode de ¼", en la base del clip de montaje universal

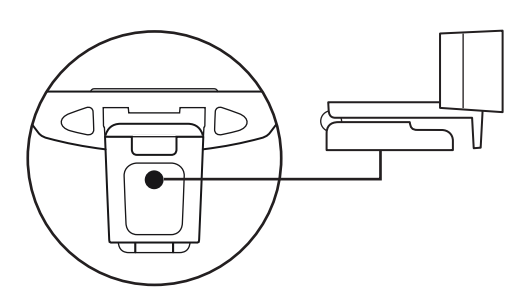

**2** Fija la cámara Web al trípode, girándolo en el adaptador de ¼ de pulgada

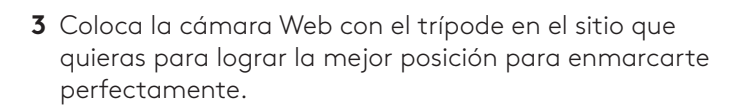

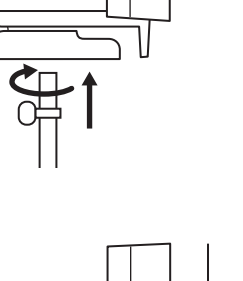

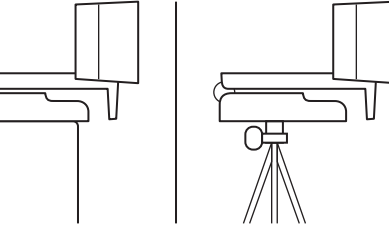

### **CONEXIÓN DE LA CÁMARA WEB VÍA USB-A**

 Conecta el cable USB-A al puerto USB-A de la computadora

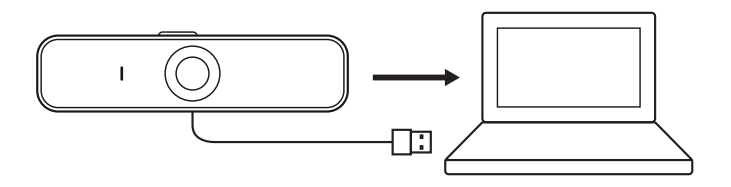

### **CONEXIÓN REALIZADA CORRECTAMENTE**

El diodo LED de actividad se iluminará cuando la cámara se esté usando en una aplicación

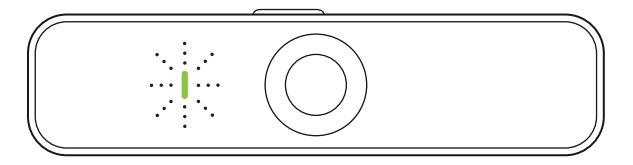

## **DIMENSIONES**

### **CON CLIP DE MONTAJE ACOPLADO:**

Altura x Anchura x Profundidad: 73 mm (2,9 in) x 126 mm (5,0 in) x 45 mm (1,8 in) Longitud del cable: 1,83 m (6 ft) Peso: 170 g (6,0 oz)

**www.logitech.com/support/C925e**

# **CONHECER O PRODUTO**

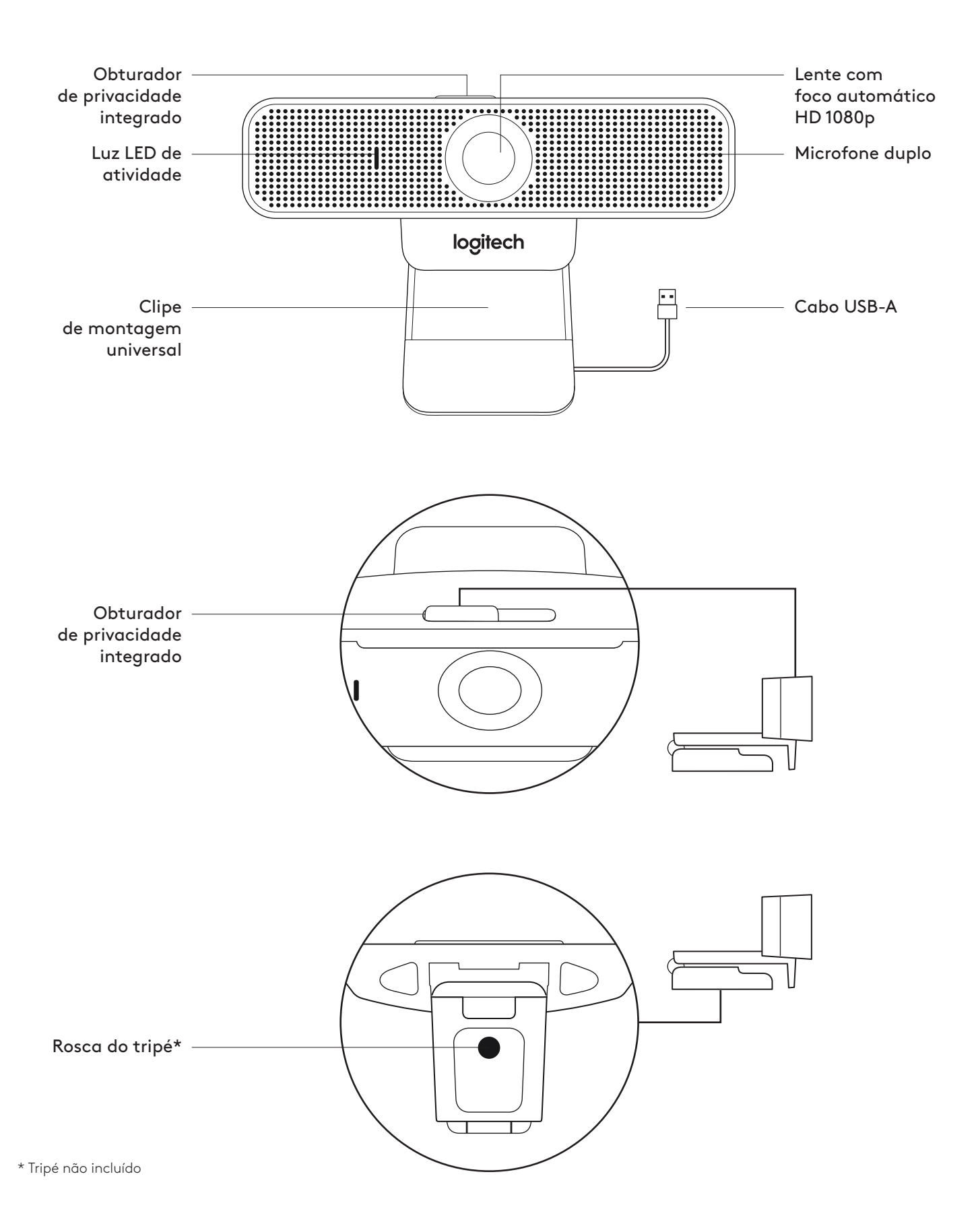

### **O QUE A CAIXA CONTÉM**

- **1** Webcam com cabo USB-A anexo de 1,83 m (6 pés)
- **2** Documentação do usuário

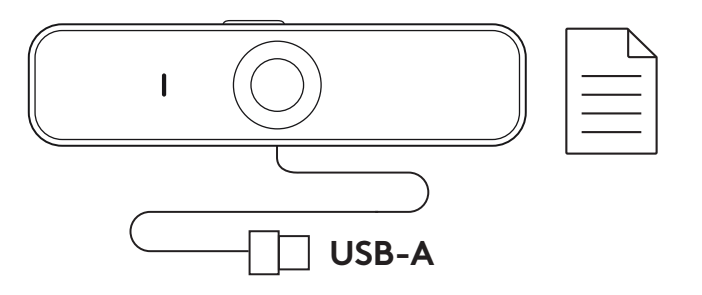

#### **CONTROLANDO O OBTURADOR DE PRIVACIDADE INTEGRADO**

**1** A C925e foi desenhada com um obturador de privacidade integrado. O botão deslizante para abrir/ fechar o obturador está na parte superior da webcam, logo acima da lente da câmera

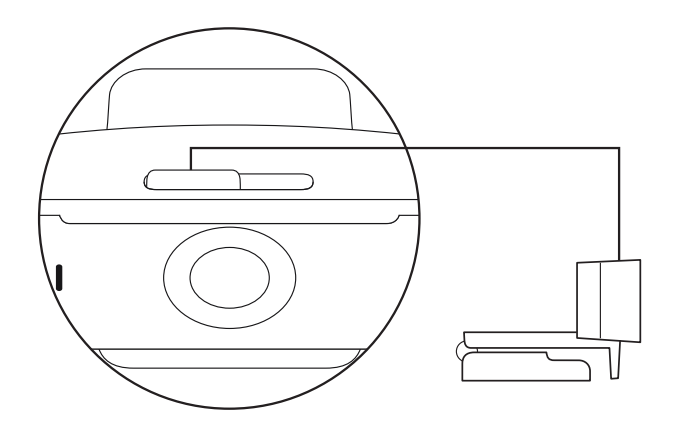

**2** Para abrir o obturador de privacidade, mova o botão deslizando para a esquerda

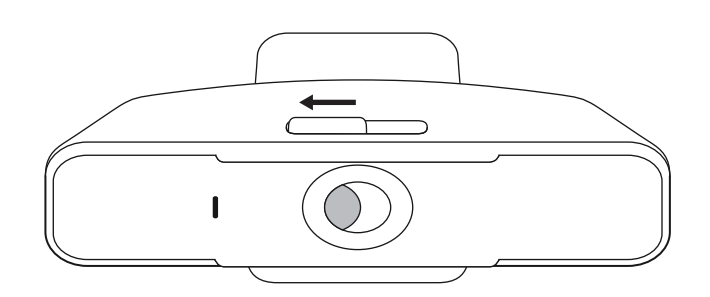

**3** Para fechar o obturador de privacidade e cobrir a lente, mova o botão deslizante para a direita A lente ficará em branco quando o obturador de privacidade estiver fechado

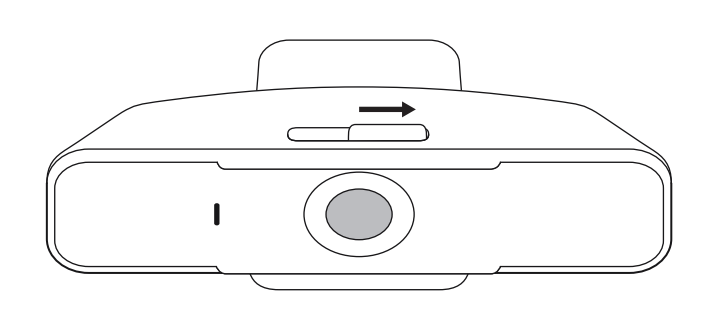

### **INSTALAÇÃO DA WEBCAM**

Para posicionamento em um monitor

**1** Posicione a webcam no computador, laptop ou monitor na posição ou ângulo desejado

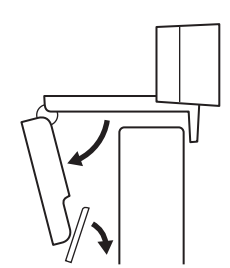

**2** Ajuste a webcam para garantir que o pé do clipe de montagem universal esteja alinhado com a parte de trás do dispositivo

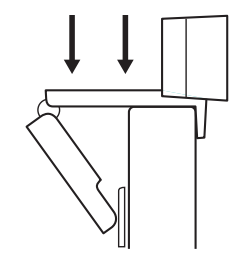

**3** Ajuste manualmente a webcam para cima/baixo à melhor posição para se enquadrar

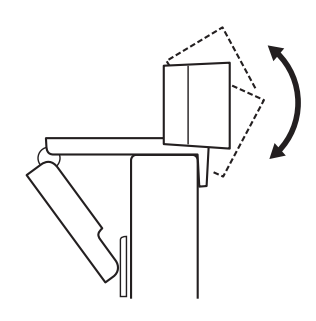

Para posicionamento em um tripé\*

**1** Localize a rosca do tripé de ¼ de polegada na parte inferior do clipe de montagem universal

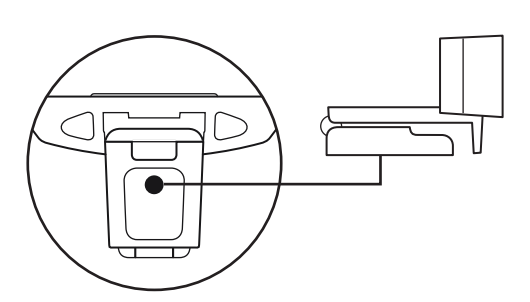

**2** Prenda a webcam no seu tripé girando o tripé na rosca de ¼ de polegada

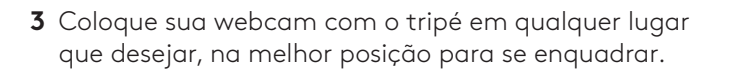

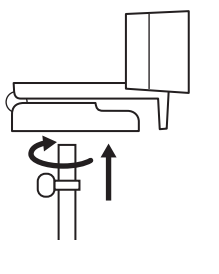

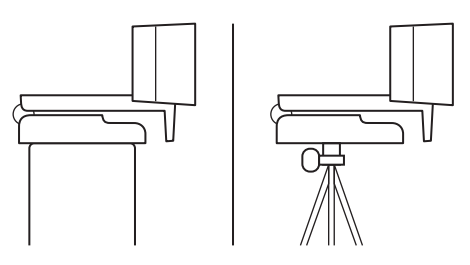

### **CONECTANDO A WEBCAM VIA USB-A**

 Conecte o conector USB-A na porta USB-A do seu computador

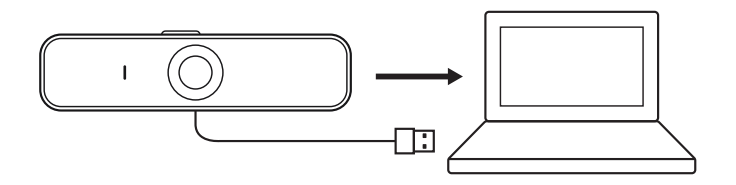

### **CONEXÃO BEM-SUCEDIDA**

A luz LED de atividade acenderá quando a webcam estiver sendo usada por um aplicativo

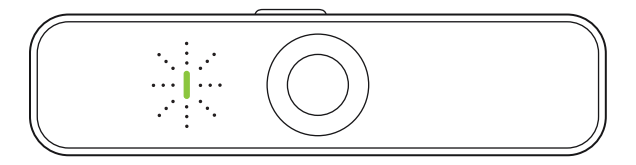

# **DIMENSÕES**

### **INCLUINDO CLIPE DE MONTAGEM FIXO**

Altura x largura x profundidade: 73 mm (2,9 pol.) x 126 mm (5,0 pol.) x 45 mm (1,8 pol.) Comprimento do cabo: 1,83 m (6 pés) Peso: 170 g (6,0 oz)

**www.logitech.com/support/C925e**

© 2020 Logitech, Logi e o Logotipo da Logitech são marcas comerciais ou marcas registradas<br>da Logitech Europe S.A. e/ou de suas filiais nos EUA e em outros países. A Logitech não se responsabiliza por quaisquer erros possíveis neste manual. As informações aqui contidas estão <br>sujeitas a alterações sem prévio aviso.